# **LaserCon - Merlin 8000**

# **Main Board Dipswitch Set-Up Chart** (Use with Firmware V3.x)

The purpose of this chart is to find a single dipswitch setting for the game's main control board that will work with all ROM versions. You *must* fill in this chart and set your switches before starting the game.

Instructions:

Use the dipswitch charts included below to fill in the table. (\*Please note that all switches have been changed from the factory original settings) Fill in each row with your preferred settings.

Begin with the first row by filling in the switch settings which are common to all game versions. Then fill in the option settings which are unique to each game.

Use pencil. Place: 1 for ON 0 for OFF

Copy those settings down to "Your Final Settings", and set the dip-switches on your main board.

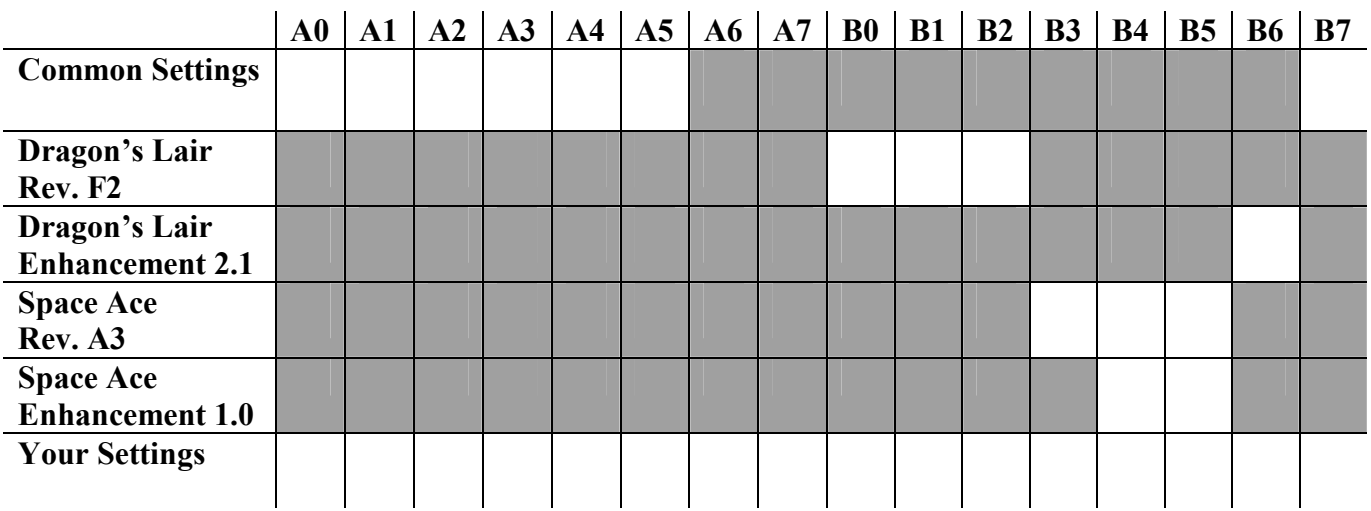

 **\*Note:** The circuit board is printed with A0-A7 and B0-B7. The switch banks are printed with 1-8. **Ignore the incorrect #s printed on the switch banks.**  (Example: Switch A0 is SW2 #1)

# **DIP-Switch settings chart** *LaserCon Merlin-8000*

## **COMMON SETTINGS for all ROM sets:**

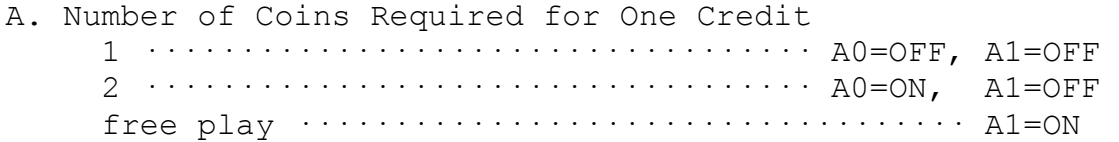

B. Attract Mode Sound Always on  $\cdots$   $\cdots$  Plays every 8th time  $\cdots \cdots \cdots \cdots$  A2=ON, A3=OFF Always off A2=OFF

# C. Number of Lives Per Credit 3 A4=OFF, A5=ON 5 A4=OFF, A5=OFF Unlimited lives for testing purposes A4=ON

(note - A6 & A7 are not used.)

D. Boot-up ROM Selection Menu

 Enabled: At power-on, the ROM selection screen is displayed. You may use the joystick to change the default game version. Default game starts after 10 second timer or by pressing sword.  $\cdots$   $\cdots$   $\cdots$   $\cdots$   $\cdots$   $\cdots$   $\cdots$   $\cdots$   $\cdots$   $\cdots$   $\cdots$   $\cdots$ 

 Disabled: The ROM Set is Fixed. The default game version\* starts  $immediately.$   $\cdots$   $\dots$   $\cdots$   $\cdots$ 

 \*To Change the default game version: Power off the machine. Set B7=ON. Power on. Use control panel to select *and start* your desired game. Power off the machine. Set B7=OFF. Now whenever the game boots up, your selected game will be the default and will start automatically.

(Dragon's Lair version F2 is the default game for shipping.)

# **Individual Game options:**

# **"DRAGON'S LAIR" Version-F2**

#### **Game Difficulty:**

Always Easy B0=ON, B1=OFF, B2=OFF Always Hard B0=OFF, B1=ON, B2=OFF Always Very Hard  $\cdots$ ............................ B0=ON, B1=ON, B2=OFF Easy at the onset of every game, difficulty increases to **hard** when a player survives 9 consecutive scenes.  $\cdots \cdots$  B0=OFF, B1=OFF, B2=ON Easy at the onset of every game, difficulty increases to **hard** when a player survives 5 consecutive scenes.  $\cdots \cdots$  B0=ON, B1=OFF, B2=ON Easy at the onset of every game, difficulty increases to **very hard** when a player survives 9 consecutive scenes.  $\cdots$  B0=OFF, B1=ON, B2=ON Easy at the onset of every game, difficulty increases to **very hard** when a player survives 5 consecutive scenes.  $\cdots \cdots$  B0=ON, B1=ON, B2=ON On-Screen selection menu enabled  $\cdots \cdots \cdots$  B0=OFF, B1=OFF, B2=OFF At the start of each game the player may select... "KNIGHT" = Very Hard "SQUIRE" = Hard "GENTRY" = Easy

# **"Dragon's Lair Enhancement" Version 2.1**

Attract Narrator voice on  $\cdots$ ........................... B6=ON Attract Narrator voice muted **Bank Constructs** B6=OFF

### **"Space Ace" Version A3**

#### **Game Difficulty Level**

 Difficulty will increase when a player survives 3 consecutive scenes  $\cdots$  B3=ON

 Difficulty will increase when a player survives 5 consecutive scenes  $\cdots$  B3=OFF

Fast Difficulty increase  $\cdots$ .......... B4=ON Slow Difficulty increase  $\cdots$ .......... B4=OFF

## **Skill Level Selection**

 Normal Mode **Space Ace cabinet**  Use control panel skill level buttons  $\cdots \cdots \cdots$  B5=OFF

 On-Screen **Dragon's Lair cabinet**  Use on-screen selection menu  $\cdots$ .............. B5=ON

Note - On-Screen menu can be used with either cabinet if desired.

#### **"Space Ace Enhancement" Version 1.0**

#### **Game Difficulty Level**

 Easy: when a life is lost, gameplay resumes immediately after the point the player died. The fatal move is not replayed.  $\cdots$ ...................... B4=OFF Hard: when a life is lost, gameplay resumes back at the beginning of the scene. All moves must be  $replaced.$   $\cdots$   $\cdots$   $\cdots$   $\cdots$   $\cdots$   $\cdots$   $\cdots$   $\cdots$   $\cdots$   $\cdots$   $\cdots$   $\cdots$ 

#### **Skill Level Selection**

 Normal Mode **Space Ace cabinet**  Use control panel skill level buttons  $\cdots \cdots \cdots$  B5=OFF

#### On-Screen **Dragon's Lair cabinet**

Use on-screen selection menu  $\cdots$ .............. B5=ON

Note - On-Screen menu can be used with either cabinet if desired.